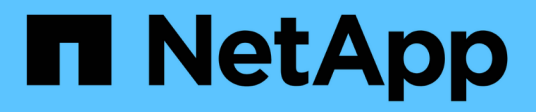

## **Microsoft SQL Server**

Enterprise applications

NetApp May 19, 2024

This PDF was generated from https://docs.netapp.com/it-it/ontap-apps-dbs/mssql/mssql-overview.html on May 19, 2024. Always check docs.netapp.com for the latest.

# **Sommario**

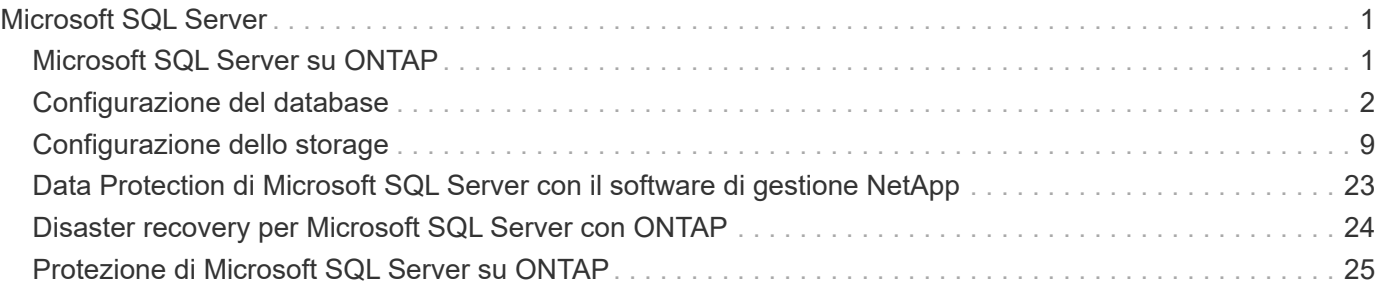

# <span id="page-2-0"></span>**Microsoft SQL Server**

## <span id="page-2-1"></span>**Microsoft SQL Server su ONTAP**

ONTAP offre una soluzione per la sicurezza e le prestazioni di livello aziendale per i database Microsoft SQL Server e allo stesso tempo fornisce strumenti di prim'ordine per la gestione dell'ambiente.

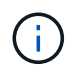

Questa documentazione sostituisce il report tecnico precedentemente pubblicato *TR-4590: Best practice guide for Microsoft SQL Server with ONTAP*

NetApp presuppone che il lettore disponga delle seguenti conoscenze operative:

- Software ONTAP
- NetApp SnapCenter come software di backup, che include:
	- Plug-in SnapCenter per Microsoft Windows
	- Plug-in di SnapCenter per SQL Server
- Architettura e amministrazione di Microsoft SQL Server

L'ambito di questa sezione sulle Best practice è limitato alla progettazione tecnica, basata su principi di progettazione e standard preferenziali che NetApp consiglia per l'infrastruttura di storage. L'implementazione end-to-end non rientra nell'ambito.

Per informazioni sulla compatibilità della configurazione con i prodotti NetApp, consultare la ["Tool di matrice di](https://mysupport.netapp.com/matrix/) [interoperabilità NetApp \(IMT\)".](https://mysupport.netapp.com/matrix/)

## **Workload di Microsoft SQL Server**

Prima di distribuire SQL Server, è necessario comprendere i requisiti del carico di lavoro del database delle applicazioni supportate dalle istanze di SQL Server. Ogni applicazione ha requisiti differenti in termini di capacità, performance e disponibilità, per cui ogni database dovrebbe essere progettato per supportare al meglio tali requisiti. Molte organizzazioni classificano i database in più Tier di gestione, utilizzando i requisiti delle applicazioni per definire gli SLA. I carichi di lavoro di SQL Server possono essere descritti come segue:

- I database OLTP sono spesso anche i database più critici di un'organizzazione. In genere, questi database supportano le applicazioni rivolte ai clienti e sono considerati essenziali per le operazioni chiave dell'azienda. I database OLTP mission-critical e le applicazioni che questi supportano spesso hanno SLA che richiedono elevati livelli di performance e sono sensibili al peggioramento delle performance e alla disponibilità. Potrebbero anche essere candidati per cluster di failover sempre attivi o gruppi di disponibilità sempre attivi. La combinazione di i/o di questi tipi di database è in genere caratterizzata da un tasso di random Read compreso tra il 75% e il 90% e un tasso di scrittura compreso tra il 25% e il 10%.
- I database DSS (Decision Support System) possono anche essere definiti data warehouse. Questi database sono mission-critical in molte organizzazioni che si affidano alle analytics per il loro business. Questi database sono sensibili all'utilizzo della CPU e alle operazioni di lettura dal disco quando vengono eseguite query. In molte organizzazioni, i database DSS sono i più critici durante la fine di mese, trimestre e anno Questo carico di lavoro solitamente presenta una combinazione di i/o di lettura al 100%.

## <span id="page-3-0"></span>**Configurazione del database**

## **Configurazione della CPU di Microsoft SQL Server**

Per migliorare le prestazioni del sistema, è necessario modificare le impostazioni di SQL Server e la configurazione del server per utilizzare il numero appropriato di processori per l'esecuzione.

#### **Hyperthreading**

Hyperthreading è l'implementazione proprietaria di Intel della tecnologia SMT (simultaneità multithreading), che migliora la parallelizzazione dei calcoli (multitasking) eseguiti su microprocessori x86.

L'hardware che utilizza l'hyperthreading consente alle CPU iperthread logiche di apparire come CPU fisiche nel sistema operativo. SQL Server individua quindi le CPU fisiche, che il sistema operativo presenta, e può utilizzare i processori iperthreaded. In questo modo è possibile migliorare le prestazioni aumentando la parallelizzazione.

Si noti che ogni versione di SQL Server presenta dei limiti specifici sulla potenza di calcolo che può utilizzare. Per ulteriori informazioni, vedere limiti di capacità di calcolo per edizione di SQL Server.

Esistono due opzioni per la licenza di SQL Server. Il primo è noto come modello server + licenza di accesso client (CAL); il secondo è il modello core per processore. Sebbene sia possibile accedere a tutte le funzioni del prodotto disponibili in SQL Server con la strategia server + CAL, esiste un limite hardware di 20 core CPU per socket. Anche se si dispone di SQL Server Enterprise Edition + CAL per un server con più di 20 core di CPU per socket, l'applicazione non può utilizzare tutti questi core alla volta in tale istanza.

La figura seguente mostra il messaggio di registro di SQL Server dopo l'avvio che indica l'imposizione del limite principale.

**Le voci del registro indicano il numero di core utilizzati dopo l'avvio di SQL Server.**

```
2017-01-11 07:16:30.71 Server
                                    Microsoft SQL Server 2016
(RTM) - 13.0.1601.5 (X64)Apr 29 2016 23:23:58
     Copyright (c) Microsoft Corporation
     Enterprise Edition (64-bit) on Windows Server 2016
Datacenter 6.3 <X64> (Build 14393: )
2017-01-11 07:16:30.71 Server
                                    UTC adjustment: -8:00
2017-01-11 07:16:30.71 Server (c) Microsoft Corporation.<br>2017-01-11 07:16:30.71 Server All rights reserved.
2017-01-11 07:16:30.71 Server Server process ID is 10176.<br>2017-01-11 07:16:30.71 Server System Manufacturer:
'FUJITSU', System Model: 'PRIMERGY RX2540 M1'.
2017-01-11 07:16:30.71 Server
                                  Authentication mode is MIXED.
2017-01-11 07:16:30.71 Server
                                  Logging SQL Server messages
in file 'C: \Program Files\Microsoft SQL Server
\MSSQL13.MSSQLSERVER\MSSQL\Log\ERRORLOG'.
2017-01-11 07:16:30.71 Server
                                  The service account is 'SEA-
TM\FUJIA2R30$'. This is an informational message; no user action
is required.
2017-01-11 07:16:30.71 Server
                                    Registry startup parameters:
      -d C:\Program Files\Microsoft SQL Server
\MSSQL13.MSSQLSERVER\MSSQL\DATA\master.mdf
      -e C:\Program Files\Microsoft SQL Server
\MSSQL13.MSSQLSERVER\MSSQL\Log\ERRORLOG
      -1 C:\Program Files\Microsoft SQL Server
\MSSQL13.MSSQLSERVER\MSSQL\DATA\mastlog.ldf
      -T 3502-78342017-01-11 07:16:30.71 Server Command Line Startup
Parameters:
      -a "MSSOLSERVER"
2017-01-11 07:16:30.72 Server
                                   SQL Server detected 2 sockets
with 18 cores per socket and 36 logical processors per socket,
72 total logical processors; using 40 logical processors based
on SQL Server licensing. This is an informational message; no
user action is required.
                                   Syn Server 15 Standing at
WITH WITH THE WARRANTY OF SCHOOL
```
Pertanto, per utilizzare tutte le CPU, è necessario utilizzare la licenza core per processore. Per informazioni dettagliate sulle licenze di SQL Server, vedere ["SQL Server 2022: La tua moderna piattaforma per i dati"](https://www.microsoft.com/en-us/sql-server/sql-server-2022-comparison).

#### **Affinità della CPU**

È improbabile che sia necessario modificare le impostazioni predefinite di affinità del processore a meno che non si verifichino problemi di prestazioni, ma vale ancora la pena capire cosa sono e come funzionano.

SQL Server supporta l'affinità del processore mediante due opzioni:

- Maschera di affinità della CPU
- Maschera i/o di affinità

SQL Server utilizza tutte le CPU disponibili dal sistema operativo (se si sceglie la licenza core per processore). Crea degli scheduler su tutte le CPU per utilizzare al meglio le risorse per qualsiasi carico di lavoro. Durante il multitasking, il sistema operativo o altre applicazioni sul server possono passare da un processore all'altro. SQL Server è un'applicazione che richiede molte risorse e in tal caso le prestazioni possono risentirne. Per ridurre al minimo l'impatto, è possibile configurare i processori in modo che tutto il carico di SQL Server venga indirizzato a un gruppo preselezionato di processori. Ciò si ottiene utilizzando la maschera di affinità della CPU.

L'opzione maschera i/o affinità associa l'i/o del disco di SQL Server a un sottoinsieme di CPU. Negli ambienti OLTP di SQL Server, questa estensione può migliorare le prestazioni dei thread di SQL Server che emettono operazioni i/O.

#### **Massimo grado di parallelismo (MAXDOP)**

Per impostazione predefinita, SQL Server utilizza tutte le CPU disponibili durante l'esecuzione delle query, se si sceglie la licenza core per processore.

Sebbene sia utile per query di grandi dimensioni, può causare problemi di prestazioni e limitare la concorrenza. Un approccio migliore consiste nel limitare il parallelismo al numero di core fisici in un singolo socket CPU. Ad esempio, su un server con due socket CPU fisici con 12 core per socket, indipendentemente dall'hyperthreading, MAXDOP dovrebbe essere impostato su 12. MAXDOP non può limitare o dettare quale CPU utilizzare. Limita invece il numero di CPU che possono essere utilizzate da una singola query batch.

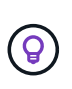

**NetApp consiglia** per DSS, ad esempio data warehouse, iniziare con MAXDOP a 50 e, se necessario, esplorare la messa a punto. Assicurarsi di misurare le query critiche nell'applicazione quando si apportano modifiche.

#### **Numero massimo di thread di lavoro**

L'opzione numero massimo di thread di lavoro consente di ottimizzare le prestazioni quando un numero elevato di client è connesso a SQL Server.

In genere, per ogni richiesta di query viene creato un thread del sistema operativo separato. Se vengono effettuate centinaia di connessioni simultanee a SQL Server, un thread per richiesta di query consuma grandi quantità di risorse di sistema. L'opzione numero massimo di thread di lavoro consente di migliorare le prestazioni consentendo a SQL Server di creare un pool di thread di lavoro per gestire un numero maggiore di richieste di query.

Il valore predefinito è 0, che consente a SQL Server di configurare automaticamente il numero di thread di lavoro all'avvio. Funziona per la maggior parte dei sistemi. Max worker Threads è un'opzione avanzata e non deve essere alterata senza l'assistenza di un amministratore di database esperto (DBA).

Quando è necessario configurare SQL Server per utilizzare più thread di lavoro? Se la lunghezza media della coda di lavoro per ogni pianificatore è superiore a 1, si potrebbe trarre vantaggio dall'aggiunta di più thread al sistema, ma solo se il carico non è legato alla CPU o se si verificano altre attese pesanti. Se si verifica uno di questi due eventi, l'aggiunta di altri thread non aiuta perché sono in attesa di altri colli di bottiglia del sistema. Per ulteriori informazioni sui thread di lavoro max, vedere ["Configurare l'opzione di configurazione del server](https://learn.microsoft.com/en-us/sql/database-engine/configure-windows/configure-the-max-worker-threads-server-configuration-option?view=sql-server-ver16&redirectedfrom=MSDN) [numero massimo di thread di lavoro".](https://learn.microsoft.com/en-us/sql/database-engine/configure-windows/configure-the-max-worker-threads-server-configuration-option?view=sql-server-ver16&redirectedfrom=MSDN)

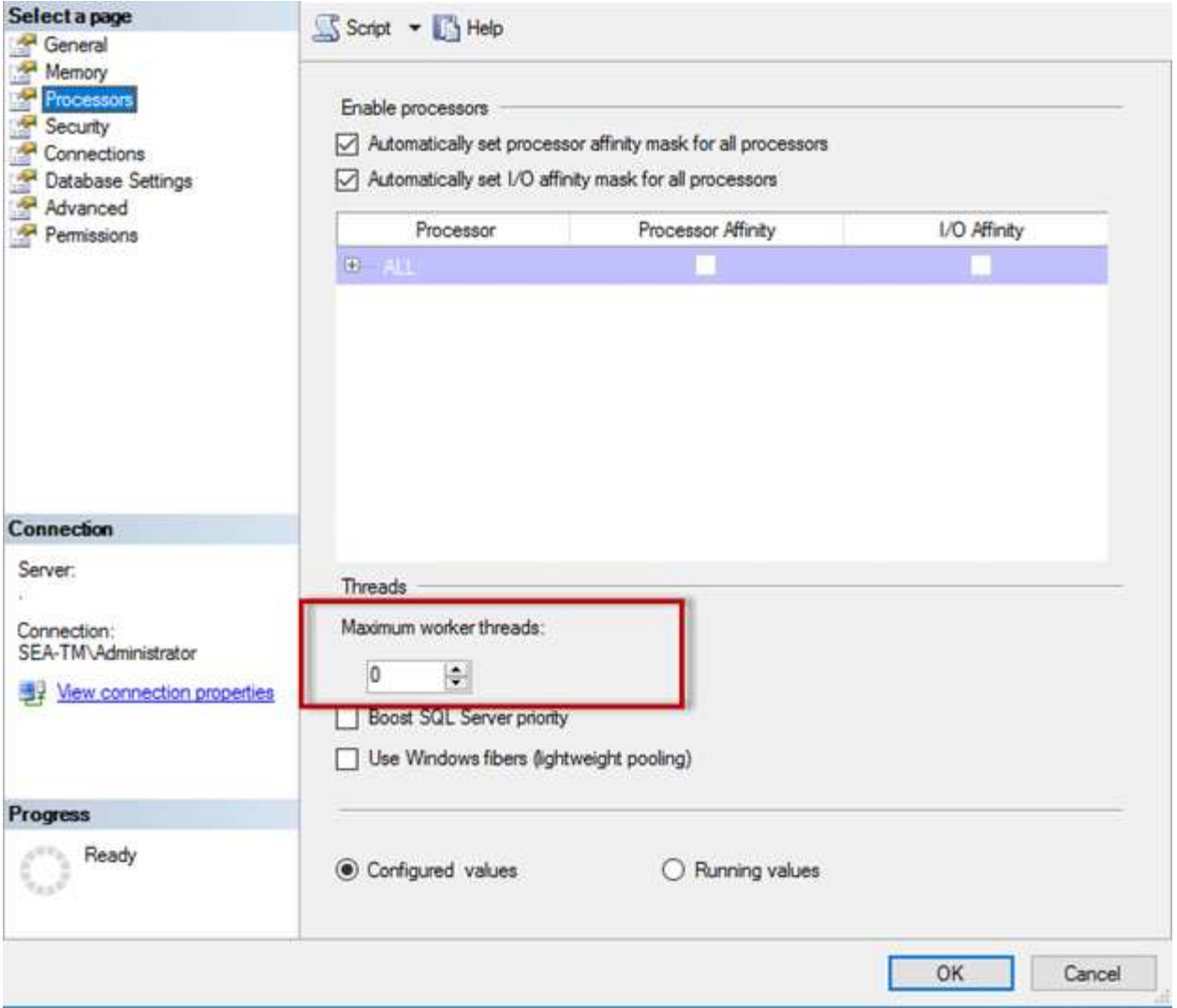

**Configurazione di max worker threads con SQL Server Management Studio.**

```
The following example shows how to configure the max work threads option
using T-SQL.
EXEC sp_configure 'show advanced options', 1;
GO
RECONFIGURE ;
GO
EXEC sp configure 'max worker threads', 900 ;
GO
RECONFIGURE;
GO
```
## **Configurazione della memoria di Microsoft SQL Server**

Nella sezione seguente viene illustrata la configurazione delle impostazioni della memoria di SQL Server per ottimizzare le prestazioni del database.

#### **Memoria massima del server**

L'opzione memoria massima del server imposta la quantità massima di memoria che l'istanza di SQL Server può utilizzare.

Viene generalmente utilizzata se più applicazioni vengono eseguite sullo stesso server in cui SQL Server è in esecuzione e si desidera garantire che queste applicazioni dispongano di memoria sufficiente per funzionare correttamente.

Alcune applicazioni utilizzano solo la memoria disponibile all'avvio e non richiedono altro, anche se necessario. È qui che entra in gioco l'impostazione della memoria massima del server.

In un cluster SQL Server con diverse istanze SQL Server, ciascuna istanza potrebbe competere per le risorse. L'impostazione di un limite di memoria per ciascuna istanza di SQL Server può contribuire a garantire le migliori prestazioni per ciascuna istanza.

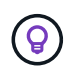

**NetApp consiglia** di lasciare almeno 4GB o 6GB GB di RAM per il sistema operativo per evitare problemi di prestazioni.

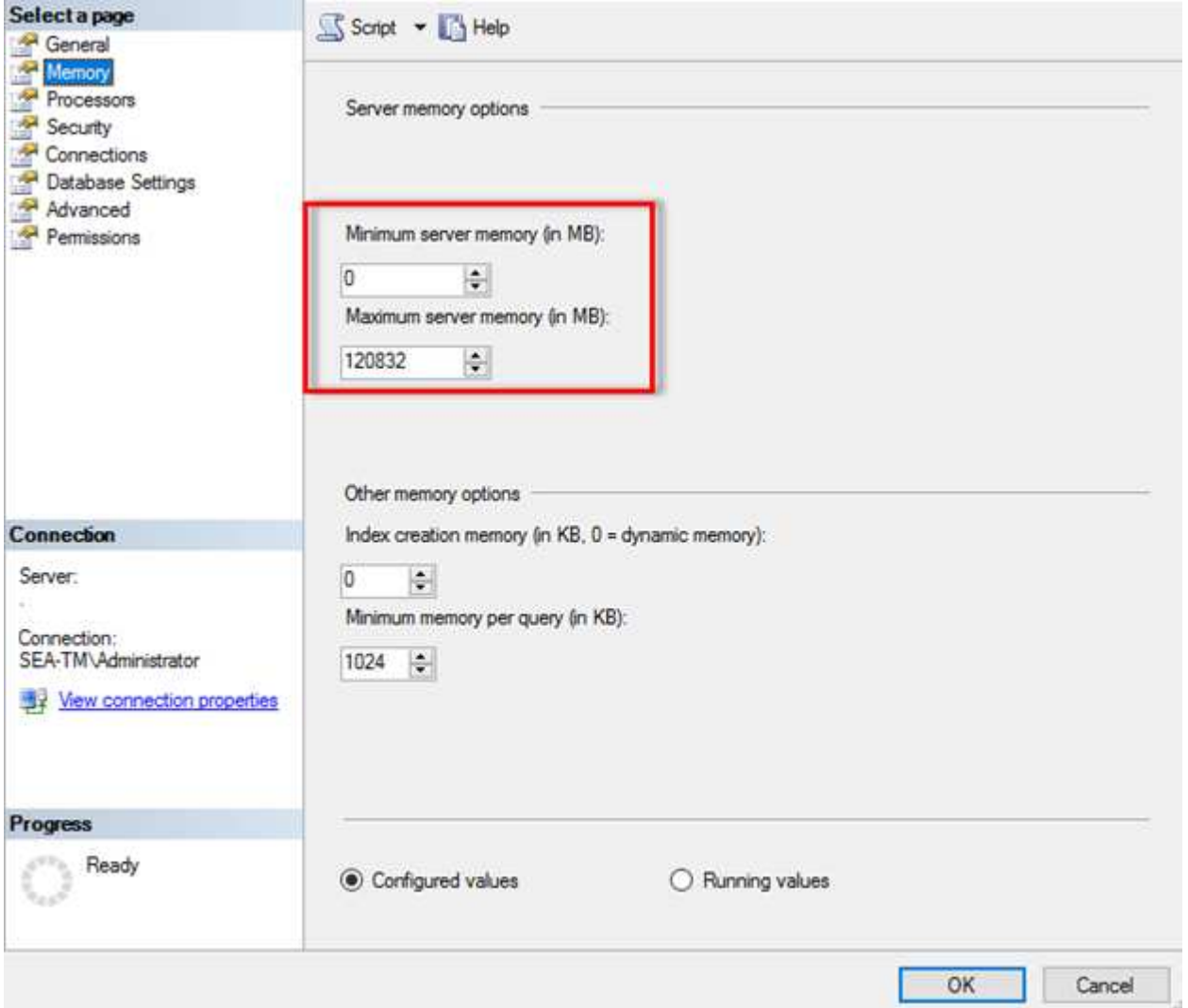

#### **Regolazione della memoria minima e massima del server mediante SQL Server Management Studio.**

L'utilizzo di SQL Server Management Studio per regolare la memoria minima o massima del server richiede il riavvio del servizio SQL Server. È possibile regolare la memoria del server utilizzando Transact SQL (T-SQL) utilizzando il seguente codice:

```
EXECUTE sp configure 'show advanced options', 1
GO
EXECUTE sp_configure 'min server memory (MB)', 2048
GO
EXEC sp_configure 'max server memory (MB)', 120832
GO
RECONFIGURE WITH OVERRIDE
```
#### **Accesso alla memoria non uniforme**

L'accesso alla memoria non uniforme (NUMA, non Uniform Memory Access) è un metodo di ottimizzazione dell'accesso alla memoria che consente di aumentare la velocità del processore senza aumentare il carico sul bus del processore.

Se NUMA è configurato sul server su cui è installato SQL Server, non è necessaria alcuna configurazione aggiuntiva perché SQL Server è compatibile con NUMA e funziona bene sull'hardware NUMA.

#### **Indice creare memoria**

L'opzione di creazione della memoria di indice è un'altra opzione avanzata che solitamente non si dovrebbe modificare.

Controlla la quantità massima di RAM inizialmente allocata per la creazione degli indici. Il valore predefinito per questa opzione è 0, il che significa che è gestita automaticamente da SQL Server. Tuttavia, se si riscontrano difficoltà nella creazione degli indici, è consigliabile aumentare il valore di questa opzione.

#### **Memoria minima per query**

Quando viene eseguita una query, SQL Server tenta di allocare la quantità ottimale di memoria per un'esecuzione efficiente.

Per impostazione predefinita, l'impostazione memoria minima per query assegna >= a 1024KB per ogni query da eseguire. È consigliabile lasciare questa impostazione al valore predefinito 0 per consentire a SQL Server di gestire dinamicamente la quantità di memoria allocata per le operazioni di creazione dell'indice. Tuttavia, se SQL Server dispone di una quantità di RAM superiore a quella necessaria per un'esecuzione efficiente, le prestazioni di alcune query possono essere migliorate se si aumenta questa impostazione. Pertanto, se sul server non viene utilizzata SQL Server, altre applicazioni o il sistema operativo è disponibile memoria, il miglioramento di questa impostazione può contribuire alle prestazioni complessive di SQL Server. Se non è disponibile memoria libera, l'aumento di questa impostazione potrebbe compromettere le prestazioni complessive.

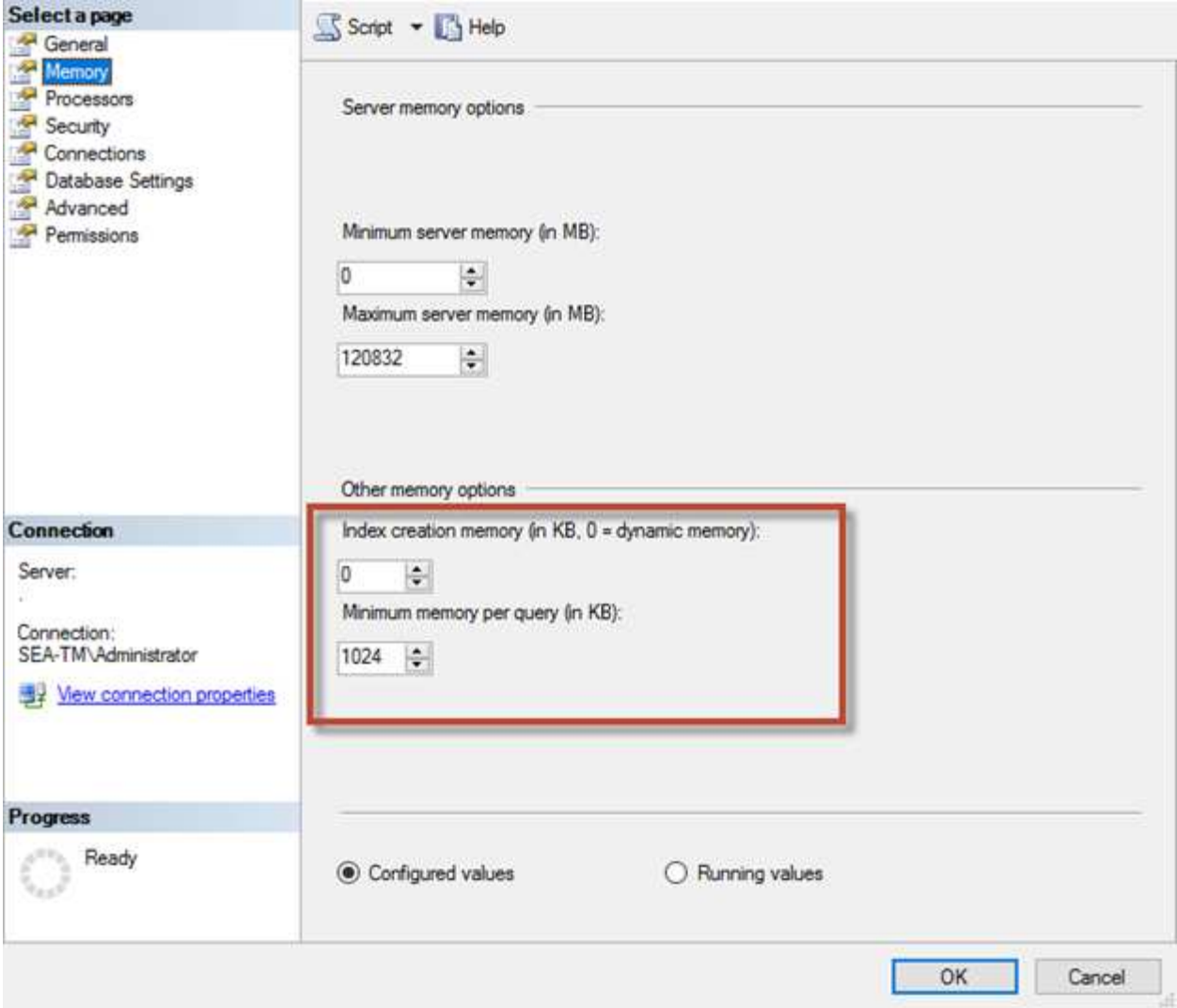

#### **Estensioni del pool di buffer**

L'estensione del pool di buffer consente l'integrazione perfetta di un'estensione NVRAM con il pool di buffer del motore di database per migliorare significativamente la velocità i/O.

L'estensione del pool di buffer non è disponibile in ogni edizione di SQL Server. È disponibile solo con le edizioni SQL Server Standard, Business Intelligence ed Enterprise a 64 bit.

La funzione di estensione del pool di buffer estende la cache del pool di buffer con lo storage non volatile (generalmente SSD). L'estensione consente al pool di buffer di ospitare un working set di database più grande, forzando il paging dell'i/o tra la RAM e gli SSD e trasferendo efficacemente i/o casuali di piccole dimensioni dai dischi meccanici agli SSD. Grazie alla minore latenza e alle migliori prestazioni i/o random degli SSD, l'estensione del pool di buffer migliora significativamente l'elaborazione i/O.

La funzione di estensione del pool di buffer offre i seguenti vantaggi:

- Maggiore throughput i/o casuale
- Latenza i/o ridotta
- Aumento del throughput delle transazioni
- Migliori performance di lettura con un pool di buffer ibridi più ampio

• Architettura di caching che consente di sfruttare la memoria a basso costo esistente e futura

**NetApp consiglia** di configurare le estensioni del pool di buffer in modo da:

- Verificare che un LUN con supporto SSD (ad esempio NetApp AFF) venga presentato all'host SQL Server in modo che possa essere utilizzato come disco di destinazione dell'estensione del pool di buffer.
- Il file di estensione deve avere la stessa dimensione del pool di buffer o essere più grande.

Nell'esempio seguente viene illustrato un comando T-SQL per impostare un'estensione del pool di buffer di 32GB.

```
USE master
GO
ALTER SERVER CONFIGURATION
SET BUFFER POOL EXTENSION ON
    (FILENAME = 'P:\BUFFER POOL EXTENSION\SQLServerCache.BUFFER POOL
EXTENSION', SIZE = 32 GB);
GO
```
### **Istanza condivisa Microsoft SQL Server rispetto a istanza dedicata**

È possibile configurare più SQL Server come singola istanza per ogni server o come istanze multiple. La decisione giusta dipende in genere da fattori quali l'utilizzo del server per la produzione o lo sviluppo, indipendentemente dal fatto che l'istanza sia considerata di importanza critica per le operazioni aziendali e gli obiettivi prestazionali.

Le configurazioni delle istanze condivise possono essere inizialmente più semplici da configurare, ma possono causare problemi in cui le risorse vengono divise o bloccate, il che a sua volta causa problemi di prestazioni per altre app che hanno database ospitati nell'istanza condivisa di SQL Server.

La risoluzione dei problemi di prestazioni può essere complicata, perché è necessario capire quale istanza è la causa principale. Questa domanda è valutata rispetto ai costi delle licenze del sistema operativo e delle licenze di SQL Server. Se le performance applicative sono fondamentali, si consiglia vivamente un'istanza dedicata.

Microsoft concede in licenza SQL Server per core a livello di server e non per istanza. Per questo motivo, gli amministratori di database sono tentati di installare tutte le istanze di SQL Server che il server è in grado di gestire per risparmiare sui costi di licenza, il che può portare a gravi problemi di performance in un secondo momento.

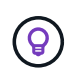

 $\left( 6\right)$ 

**NetApp consiglia** di scegliere istanze dedicate di SQL Server quando possibile per ottenere prestazioni ottimali.

## <span id="page-10-0"></span>**Configurazione dello storage**

## **Considerazioni sullo storage per Microsoft SQL Server**

La combinazione delle soluzioni storage ONTAP e Microsoft SQL Server consente di creare design di storage per database di livello Enterprise in grado di soddisfare le più esigenti esigenze applicative odierne.

Per ottimizzare entrambe le tecnologie, è fondamentale comprendere lo schema e le caratteristiche di i/o di SQL Server. Un layout di storage ben progettato per un database SQL Server supporta le performance di SQL Server e la gestione dell'infrastruttura SQL Server. Un buon layout dello storage permette inoltre di avere successo nell'implementazione iniziale e di far crescere l'ambiente senza problemi nel tempo, con il crescere dell'azienda.

#### **Progettazione dello storage dei dati**

Per i database SQL Server che non utilizzano SnapCenter per eseguire i backup, Microsoft consiglia di posizionare i file di dati e di log su dischi separati. Per le applicazioni che aggiornano e richiedono contemporaneamente i dati, il file di log è intensivo in scrittura e il file di dati (a seconda dell'applicazione) è intensivo in lettura/scrittura. Per il recupero dei dati, il file di log non è necessario. Pertanto, le richieste di dati possono essere soddisfatte dal file di dati posto sul proprio disco.

Quando si crea un nuovo database, Microsoft consiglia di specificare unità separate per i dati e i registri. Per spostare i file dopo la creazione del database, il database deve essere portato offline. Per ulteriori consigli Microsoft, vedere ["Posizionare i file di dati e di registro su unità separate".](https://docs.microsoft.com/en-us/sql/relational-databases/policy-based-management/place-data-and-log-files-on-separate-drives?view=sql-server-ver15)

#### **Aggregati**

Gli aggregati sono i container di storage di livello più basso per le configurazioni di storage NetApp. Su Internet esiste una documentazione legacy che consiglia di separare i/o su diversi set di unità sottostanti. Questa operazione non è consigliata con ONTAP. NetApp ha eseguito diverse prove di caratterizzazione dei carichi di lavoro i/o utilizzando aggregati condivisi e dedicati con file di dati e file di log delle transazioni separati. I test dimostrano che un aggregato di grandi dimensioni con più gruppi RAID e dischi ottimizza e migliora le performance dello storage ed è più semplice da gestire per due motivi:

- Un aggregato di grandi dimensioni rende disponibili per tutti i file le funzionalità i/o di tutte le unità.
- Un grande aggregato consente l'utilizzo più efficiente dello spazio su disco.

Per l'high Availability (ha), posiziona la replica sincrona secondaria di SQL Server Always on Availability Group su una Storage Virtual Machine (SVM) separata nell'aggregato. Per scopi di disaster recovery, posizionare la replica asincrona in un aggregato che fa parte di un cluster di storage separato nel sito di disaster recovery, con contenuto replicato utilizzando la tecnologia NetApp SnapMirror. NetApp consiglia di disporre di almeno il 10% di spazio libero in un aggregato per ottenere performance dello storage ottimali.

#### **Volumi**

I volumi NetApp FlexVol vengono creati e risiedono all'interno degli aggregati. Questo termine talvolta causa confusione perché un volume ONTAP non è un LUN. Un volume ONTAP è un container di gestione per i dati. Un volume può contenere file, LUN o persino oggetti S3. Un volume non occupa spazio, ma viene utilizzato solo per la gestione dei dati contenuti.

#### **Considerazioni sulla progettazione dei volumi**

Prima di creare una progettazione di volumi di database, è importante comprendere in che modo il modello i/o di SQL Server e le relative caratteristiche variano in base al carico di lavoro e ai requisiti di backup e ripristino. Consulta i seguenti consigli NetApp per i volumi flessibili:

- Evitare di condividere i volumi tra gli host. Ad esempio, anche se sarebbe possibile creare 2 LUN in un singolo volume e condividere ogni LUN con un host diverso, questo aspetto dovrebbe essere evitato perché complica la gestione.
- Utilizzare i punti di montaggio NTFS invece delle lettere dell'unità per superare il limite di 26 lettere di unità in Windows. Quando si utilizzano punti di montaggio del volume, si consiglia di assegnare all'etichetta del volume lo stesso nome del punto di montaggio.
- Se necessario, configurare un criterio di dimensionamento automatico dei volumi per evitare condizioni di spazio insufficiente. 17 Guida alle Best practice per Microsoft SQL Server con ONTAP © 2022 NetApp, Inc Tutti i diritti riservati.
- Se si installa SQL Server su una condivisione SMB, assicurarsi che Unicode sia attivato sui volumi SMB/CIFS per la creazione delle cartelle.
- Impostare il valore di riserva snapshot nel volume su zero per semplificare il monitoraggio dal punto di vista operativo.
- Disattivare le pianificazioni delle snapshot e i criteri di conservazione. Utilizzare invece SnapCenter per coordinare le copie Snapshot dei volumi di dati di SQL Server.
- Posizionare i database di sistema di SQL Server su un volume dedicato.
- Tempdb è un database di sistema utilizzato da SQL Server come area di lavoro temporanea, in particolare per operazioni DBCC CHECKDB i/o intensive. Pertanto, collocare questo database su un volume dedicato con un set separato di spindle. In ambienti di grandi dimensioni in cui il numero di volumi rappresenta una sfida, è possibile consolidare il tempdb in un numero inferiore di volumi e memorizzarlo nello stesso volume degli altri database di sistema dopo un'attenta pianificazione. La protezione dei dati per tempdb non è una priorità elevata perché questo database viene ricreato ogni volta che SQL Server viene riavviato.
- Posizionare i file di dati utente (.mdf) su volumi separati perché si tratta di carichi di lavoro di lettura/scrittura casuali. È comune creare backup del log delle transazioni con maggiore frequenza rispetto ai backup del database. Per questo motivo, collocare i file di log delle transazioni (.ldf) in un volume separato o VMDK dai file di dati in modo che sia possibile creare pianificazioni di backup indipendenti per ciascuno di essi. Questa separazione isola inoltre l'i/o di scrittura sequenziale dei file di log dall'i/o di lettura/scrittura casuale dei file di dati e migliora significativamente le prestazioni di SQL Server.

#### **LUN**

- Assicurarsi che i file del database utente e la directory di registro per l'archiviazione del backup del registro si trovino su volumi separati per evitare che il criterio di conservazione sovrascriva gli snapshot quando vengono utilizzati con la tecnologia SnapVault.
- Accertarsi che i database di SQL Server risiedano in LUN separate da LUN che dispongono di file non di database, come i file relativi alla ricerca full-text.
- L'inserimento di file secondari del database (come parte di un filegroup) in volumi separati migliora le prestazioni del database di SQL Server. Questa separazione è valida solo se il file .mdf del database non condivide il proprio LUN con altri file .mdf.
- Se si creano LUN con DiskManager o altri strumenti, assicurarsi che la dimensione dell'unità di allocazione sia impostata su 64K per le partizioni durante la formattazione dei LUN.
- Vedere ["Microsoft Windows e MPIO nativo nelle Best practice ONTAP per le SAN moderne"](https://www.netapp.com/media/10680-tr4080.pdf) Per applicare il supporto multipathing in Windows ai dispositivi iSCSI nelle proprietà MPIO.

## **File di database e filegroup di Microsoft SQL Server**

Il corretto posizionamento dei file del database SQL Server su ONTAP è fondamentale

durante la fase di distribuzione iniziale. Ciò garantisce prestazioni ottimali, gestione dello spazio, tempi di backup e ripristino che possono essere configurati in base alle esigenze aziendali.

In teoria, SQL Server (a 64 bit) supporta 32.767 database per istanza e 524.272TB di dimensioni del database, sebbene l'installazione tipica abbia in genere diversi database. Tuttavia, il numero di database che SQL Server è in grado di gestire dipende dal carico e dall'hardware. Non è insolito vedere le istanze di SQL Server che ospitano decine, centinaia o persino migliaia di database di piccole dimensioni.

Ogni database è costituito da uno o più file di dati e da uno o più file di registro delle transazioni. Il registro delle transazioni memorizza le informazioni sulle transazioni del database e tutte le modifiche apportate ai dati da ciascuna sessione. Ogni volta che i dati vengono modificati, SQL Server memorizza informazioni sufficienti nel log delle transazioni per annullare (eseguire il rollback) o ripristinare (riprodurre nuovamente) l'azione. Un log delle transazioni di SQL Server è parte integrante della reputazione di SQL Server in termini di integrità e robustezza dei dati. Il log delle transazioni è fondamentale per le funzionalità di atomicità, coerenza, isolamento e durata (ACID) di SQL Server. SQL Server scrive nel registro delle transazioni non appena si verifica una modifica alla pagina dei dati. Ogni istruzione DML (Data Manipulation Language) (ad esempio, SELECT, INSERT, Update o DELETE) è una transazione completa e il log delle transazioni garantisce che l'intera operazione basata su set abbia luogo, assicurando l'atomicità della transazione.

Ogni database dispone di un file di dati primario che, per impostazione predefinita, ha l'estensione .mdf. Inoltre, ogni database può disporre di file di database secondari. Questi file, per impostazione predefinita, hanno estensioni .ndf.

Tutti i file di database sono raggruppati in filegroup. Un filegroup è l'unità logica, che semplifica l'amministrazione del database. Consentono la separazione tra il posizionamento degli oggetti logici e i file di database fisici. Quando si creano le tabelle degli oggetti del database, si specifica in quale filegroup devono essere posizionati senza preoccuparsi della configurazione del file di dati sottostante.

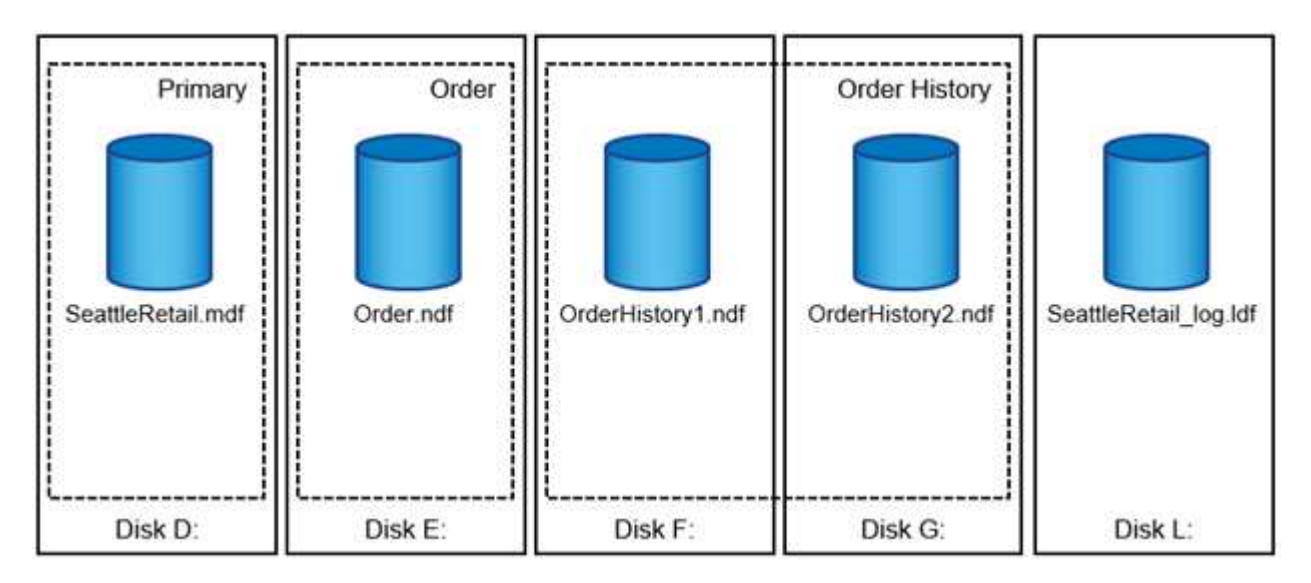

La possibilità di inserire più file di dati all'interno del filegroup consente di distribuire il carico su diversi dispositivi di archiviazione, migliorando le prestazioni di i/o del sistema. Al contrario, il log delle transazioni non trae vantaggio dai file multipli poiché SQL Server scrive nel log delle transazioni in modo sequenziale.

La separazione tra il posizionamento degli oggetti logici nei filegroup e i file di database fisici consente di ottimizzare il layout dei file di database, ottenendo il massimo dal sottosistema di storage. Ad esempio, i fornitori di software indipendenti (ISV) che distribuiscono i propri prodotti a clienti diversi possono regolare il numero di file di database in base alla configurazione i/o sottostante e alla quantità prevista di dati durante la fase di implementazione. Tali modifiche sono trasparenti per gli sviluppatori di applicazioni, che posizionano gli oggetti database nei filegroup anziché nei file di database.

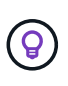

**NetApp recommended** evitare l'utilizzo del filegroup primario per oggetti diversi da quelli di sistema. La creazione di un filegroup separato o di un set di filegroup per gli oggetti utente semplifica l'amministrazione del database e il ripristino di emergenza, soprattutto nel caso di database di grandi dimensioni.

È possibile specificare le dimensioni iniziali del file e i parametri di crescita automatica al momento della creazione del database o dell'aggiunta di nuovi file a un database esistente. SQL Server utilizza un algoritmo di riempimento proporzionale quando sceglie in quale file di dati scrivere i dati. Scrive una quantità di dati proporzionalmente allo spazio libero disponibile nei file. Maggiore è lo spazio libero nel file, maggiore è il numero di scritture gestite.

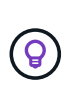

**NetApp consiglia** che tutti i file nel singolo filegroup abbiano le stesse dimensioni iniziali e parametri di crescita automatica, con la dimensione di crescita definita in megabyte piuttosto che in percentuali. Questo aiuta l'algoritmo di riempimento proporzionale a bilanciare uniformemente le attività di scrittura nei file di dati.

Ogni volta che SQL Server espande i file, riempie di zero lo spazio appena allocato. Questo processo blocca tutte le sessioni che devono scrivere nel file corrispondente o, in caso di crescita del log delle transazioni, genera record di log delle transazioni.

SQL Server azzera sempre il log delle transazioni e questo comportamento non può essere modificato. Tuttavia, è possibile controllare se i file di dati vengono azzerati attivando o disattivando l'inizializzazione istantanea dei file. L'attivazione dell'inizializzazione immediata dei file consente di velocizzare la crescita dei file di dati e di ridurre il tempo necessario per creare o ripristinare il database.

Un piccolo rischio per la sicurezza è associato all'inizializzazione immediata dei file. Quando questa opzione è attivata, le parti non allocate del file di dati possono contenere informazioni provenienti da file del sistema operativo eliminati in precedenza. Gli amministratori di database possono esaminare tali dati.

È possibile attivare l'inizializzazione immediata dei file aggiungendo l'autorizzazione SA\_MANAGE\_VOLUME\_NAME, nota anche come "Esegui attività di manutenzione del volume" all'account di avvio di SQL Server. È possibile eseguire questa operazione nell'applicazione di gestione dei criteri di protezione locale (secpol.msc), come illustrato nella figura seguente. Aprire le proprietà per l'autorizzazione "Esegui attività di manutenzione del volume" e aggiungere l'account di avvio di SQL Server all'elenco degli utenti.

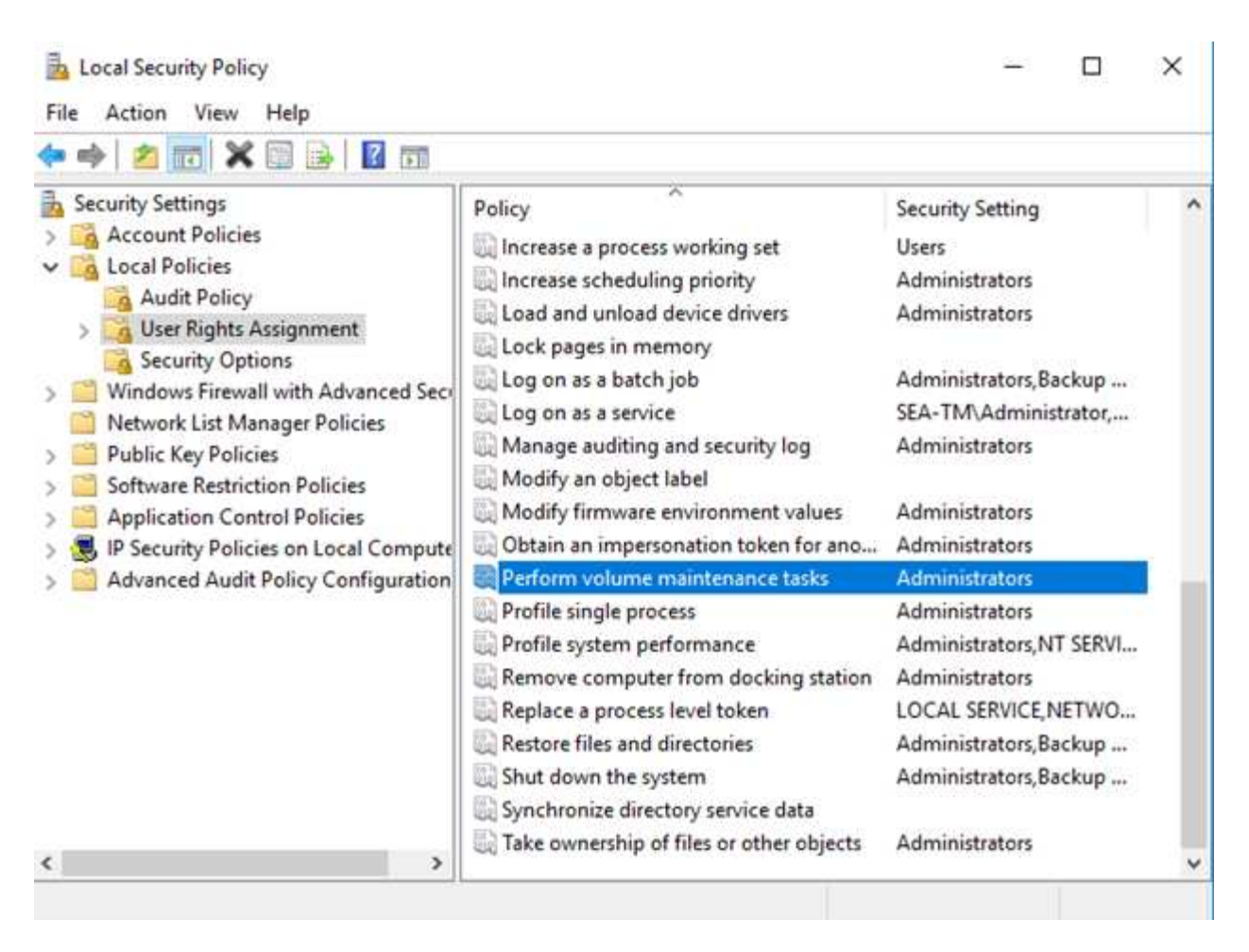

Per verificare se l'autorizzazione è attivata, è possibile utilizzare il codice riportato nell'esempio seguente. Questo codice imposta due flag di traccia che obbligano SQL Server a scrivere informazioni aggiuntive nel registro degli errori, a creare un database di piccole dimensioni e a leggere il contenuto del registro.

```
DBCC TRACEON(3004,3605,-1)
GO
CREATE DATABASE DelMe
GO
EXECUTE sp_readerrorlog
GO
DROP DATABASE DelMe
GO
DBCC TRACEOFF(3004,3605,-1)
GO
```
Quando l'inizializzazione immediata del file non è attivata, il registro degli errori di SQL Server mostra che SQL Server sta azzerando il file di dati mdf oltre a azzerare il file di registro ldf, come illustrato nell'esempio seguente. Quando l'inizializzazione immediata del file è attivata, viene visualizzato solo l'azzeramento del file di registro.

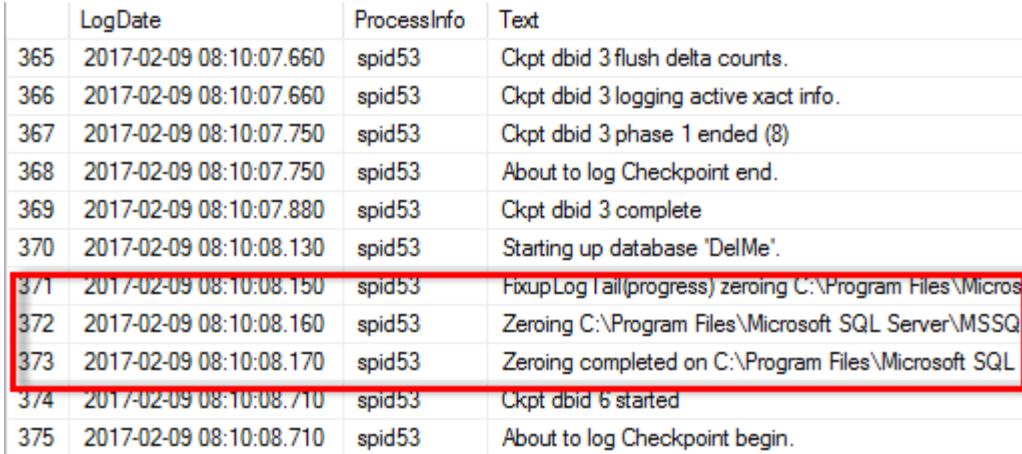

L'attività di manutenzione del volume viene semplificata in SQL Server 2016 e viene fornita come opzione durante il processo di installazione. In questa figura viene visualizzata l'opzione per concedere al servizio del motore di database di SQL Server il privilegio di eseguire l'attività di manutenzione del volume.

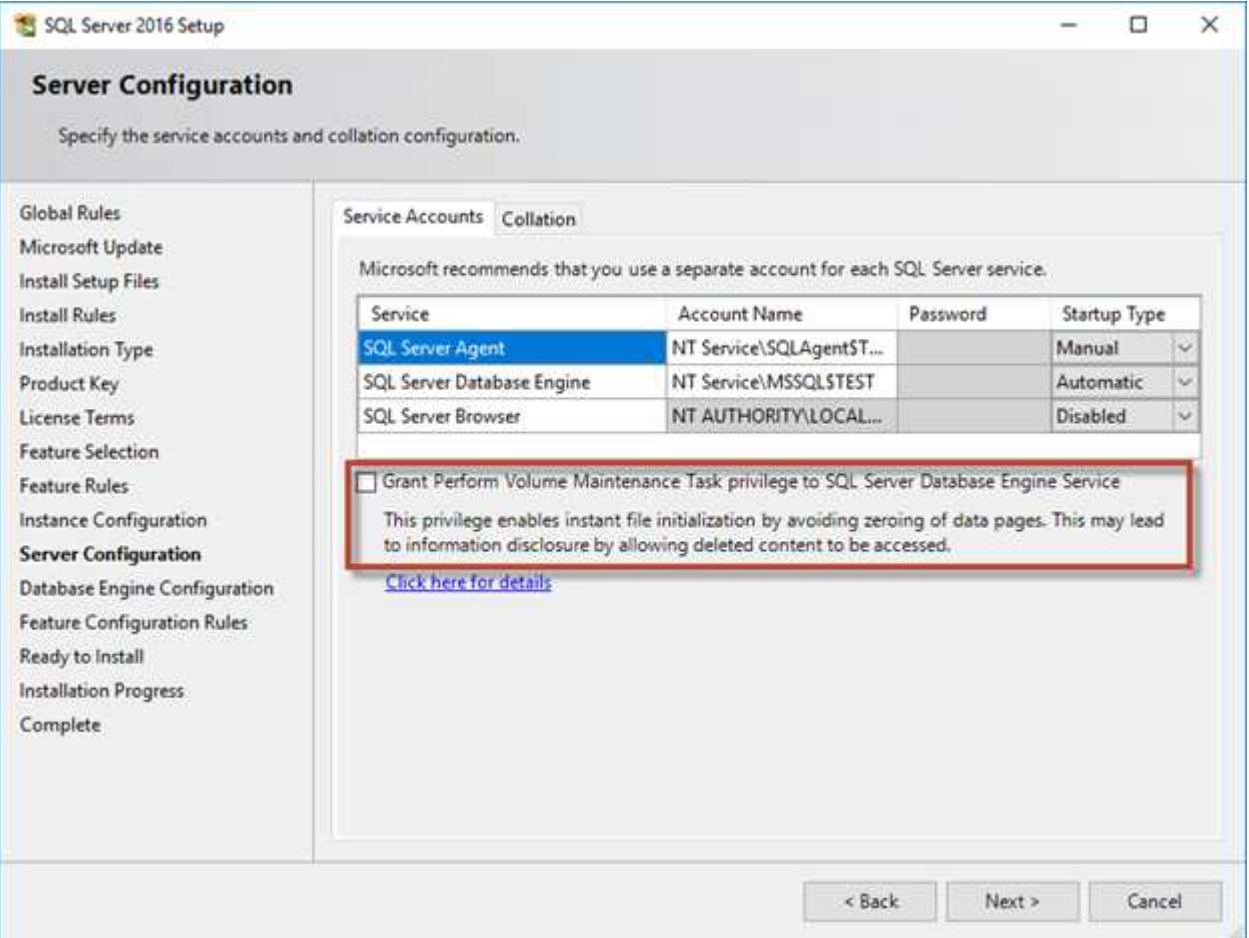

Un'altra importante opzione del database che controlla le dimensioni dei file di database è l'autohrink. Quando questa opzione è attivata, SQL Server riduce regolarmente i file di database, ne riduce le dimensioni e rilascia spazio al sistema operativo. Questa operazione richiede molte risorse ed è raramente utile perché i file di database crescono di nuovo dopo un certo periodo di tempo quando nuovi dati entrano nel sistema. Il collegamento automatico non deve mai essere attivato nel database.

## **Directory di registro di Microsoft SQL Server**

La directory di registro è specificata in SQL Server per memorizzare i dati di backup del registro delle transazioni a livello di host. Se si utilizza SnapCenter per eseguire il backup dei file di registro, ciascun host SQL Server utilizzato da SnapCenter deve disporre di una directory di registro host configurata per eseguire i backup dei registri. SnapCenter dispone di un repository di database, pertanto i metadati relativi alle operazioni di backup, ripristino o clonazione vengono memorizzati in un repository di database centrale.

Le dimensioni della directory del registro host vengono calcolate come segue: Dimensione della directory del log host = ( (dimensione massima LDF DB x velocità di modifica giornaliera del log %) x (conservazione snapshot) ÷ (1 - spazio di overhead LUN %) La formula di dimensionamento della directory del registro host presuppone uno spazio di overhead LUN del 10%

Posizionare la directory di registro su un volume o LUN dedicato. La quantità di dati nella directory del registro host dipende dalle dimensioni dei backup e dal numero di giorni in cui i backup vengono conservati. SnapCenter consente una sola directory di registro host per host SQL Server. È possibile configurare le directory del registro host in SnapCenter  $\rightarrow$  host  $\rightarrow$  Configura plug-in.

**NetApp consiglia** quanto segue per una directory del registro host:

- Assicurarsi che la directory del registro host non sia condivisa da altri tipi di dati che potrebbero danneggiare i dati dello snapshot di backup.
- Non posizionare database utente o database di sistema su un LUN che ospita punti di montaggio.
- Creare la directory di log dell'host sul volume FlexVol dedicato a cui SnapCenter copia i registri delle transazioni.
- Utilizzare le procedure guidate SnapCenter per migrare i database nello storage NetApp in modo che i database vengano memorizzati in posizioni valide, consentendo operazioni di backup e ripristino SnapCenter corrette. Tenere presente che il processo di migrazione causa interruzioni e può causare la disconnessione dei database mentre è in corso la migrazione.
- Per le istanze di cluster di failover (FCI) di SQL Server devono essere presenti le seguenti condizioni:
	- Se si utilizza un'istanza del cluster di failover, il LUN della directory del log host deve essere una risorsa del disco del cluster nello stesso gruppo di cluster dell'istanza di SQL Server di cui viene eseguito il backup in SnapCenter.
	- Se si utilizza un'istanza cluster di failover, i database utente devono essere collocati su LUN condivisi che sono risorse cluster di dischi fisici assegnate al gruppo di cluster associato all'istanza di SQL Server.

## **File tempdb di Microsoft SQL Server**

Il database tempdb può essere utilizzato in modo intensivo. Oltre al posizionamento ottimale dei file di database utente su ONTAP, modificare i file di dati tempdb per ridurre il conflitto di allocazione

Il conflitto di pagina può verificarsi su pagine GAM (Lobabotal Allocation Map), SGAM (Shared Global Allocation Map) o PFS (Page Free Space) quando SQL Server deve scrivere in pagine di sistema speciali per allocare nuovi oggetti. I fermi proteggono (bloccano) queste pagine nella memoria. In un'istanza SQL Server occupata, può essere necessario molto tempo per ottenere un blocco in una pagina di sistema in tempdb. Ciò si traduce in tempi di esecuzione delle query più lenti ed è noto come conflitto di latch. Per la creazione di file di dati tempdb, vedere le procedure consigliate riportate di seguito:

- Per < o = a 8 core: File di dati tempdb = numero di core
- Per più di 8 core: 8 file di dati tempdb

Lo script di esempio seguente modifica tempdb creando otto file tempdb e spostando tempdb nel punto di montaggio C:\MSSQL\tempdb Per SQL Server 2012 e versioni successive.

```
use master
go
-- Change logical tempdb file name first since SQL Server shipped with
logical file name called tempdev
alter database tempdb modify file (name = 'tempdev', newname =
'tempdev01');
-- Change location of tempdev01 and log file
alter database tempdb modify file (name = 'tempdev01', filename =
'C:\MSSQL\tempdb\tempdev01.mdf');
alter database tempdb modify file (name = 'templog', filename =
'C:\MSSQL\tempdb\templog.ldf');
GO
-- Assign proper size for tempdev01
ALTER DATABASE [tempdb] MODIFY FILE ( NAME = N'tempdev01', SIZE = 10GB );
ALTER DATABASE [tempdb] MODIFY FILE ( NAME = N' templog', SIZE = 10GB );
GO
-- Add more tempdb files
ALTER DATABASE [tempdb] ADD FILE ( NAME = N'tempdev02', FILENAME =
N'C:\MSSQL\tempdb\tempdev02.pdf', SIZE = 10GB, FILEGROWTH = 10%);
ALTER DATABASE [tempdb] ADD FILE ( NAME = N'tempdev03', FILENAME =
```

```
N'C:\MSSQL\tempdb\tempdev03.ndf' , SIZE = 10GB , FILEGROWTH = 10%);
ALTER DATABASE [tempdb] ADD FILE ( NAME = N'tempdev04', FILENAME =
N'C:\MSSQL\tempdb\tempdev04.ndf', SIZE = 10GB, FILEGROWTH = 10%);
ALTER DATABASE [tempdb] ADD FILE ( NAME = N'tempdev05', FILENAME =
N'C:\MSSQL\tempdb\tempdev05.ndf', SIZE = 10GB, FILEGROWTH = 10%);
ALTER DATABASE [tempdb] ADD FILE ( NAME = N'tempdev06', FILENAME =
N'C:\MSSQL\tempdb\tempdev06.ndf', SIZE = 10GB, FILEGROWTH = 10%);
ALTER DATABASE [tempdb] ADD FILE ( NAME = N'tempdev07', FILENAME =
N'C:\MSSQL\tempdb\tempdev07.ndf' , SIZE = 10GB , FILEGROWTH = 10%);
ALTER DATABASE [tempdb] ADD FILE ( NAME = N'tempdev08', FILENAME =
N'C:\MSSQL\tempdb\tempdev08.ndf' , SIZE = 10GB , FILEGROWTH = 10%);
GO
```
A partire da SQL Server 2016, il numero di core di CPU visibili al sistema operativo viene rilevato automaticamente durante l'installazione e, in base a tale numero, SQL Server calcola e configura il numero di file tempdb necessari per ottenere prestazioni ottimali.

## **Microsoft SQL Server ed efficienza dello storage**

L'efficienza dello storage di ONTAP è ottimizzata per la memorizzazione e la gestione dei dati di SQL Server in modo da utilizzare la minore quantità di spazio di storage con effetti minimi o nulli sulle performance complessive del sistema.

L'efficienza dello storage è una combinazione di RAID, provisioning (layout e utilizzo generali), mirroring e altre tecnologie di protezione dei dati. Le tecnologie NetApp, tra cui snapshot, thin provisioning e cloning, ottimizzano lo storage esistente nell'infrastruttura e posticipano o evitando future spese per lo storage. Più si utilizzano queste tecnologie insieme, maggiore sarà il risparmio.

Le funzionalità di efficienza in termini di spazio, come compressione, compaction e deduplica, sono progettate per aumentare la quantità di dati logici applicabili a una determinata quantità di storage fisico. Il risultato è una riduzione dei costi e dell'overhead di gestione.

Ad un livello elevato, la compressione è un processo matematico in cui gli schemi nei dati vengono rilevati e codificati in modo da ridurre i requisiti di spazio. La deduplica, invece, rileva i blocchi di dati effettivi e ripetuti e rimuove le copie estranee. La tecnologia di compaction consente a più blocchi logici di dati di condividere lo stesso blocco fisico sui supporti.

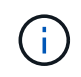

Per una spiegazione dell'interazione tra efficienza dello storage e prenotazione frazionata, vedere le sezioni seguenti sul thin provisioning.

#### **Compressione**

Prima della disponibilità dei sistemi storage all-flash, la compressione basata su array aveva un valore limitato,

perché la maggior parte dei carichi di lavoro con i/o-intensive richiedeva un numero molto elevato di spindle per fornire performance accettabili. I sistemi storage contenevano invariabilmente una capacità superiore rispetto a quella richiesta come effetto collaterale dell'elevato numero di dischi. La situazione è cambiata con l'ascesa dello storage a stato solido. Non è più necessario effettuare un provisioning in eccesso significativo dei dischi solo per ottenere buone prestazioni. Lo spazio su disco di un sistema di storage può essere adattato alle effettive esigenze di capacità.

L'aumento della capacità degli IOPS dei dischi a stato solido (SSD) offre quasi sempre risparmi sui costi rispetto ai dischi rotanti, ma la compressione può ottenere ulteriori risparmi aumentando la capacità effettiva dei supporti a stato solido.

Esistono diversi modi per comprimere i dati. Molti database includono proprie funzionalità di compressione, sebbene raramente queste vengano osservate negli ambienti dei clienti. Il motivo è solitamente la penalizzazione delle prestazioni per una **modifica** dei dati compressi, mentre con alcune applicazioni vi sono elevati costi di licenza per la compressione a livello di database. Infine, ci sono le conseguenze globali delle performance sulle operazioni di database. Ha poco senso pagare un costo elevato di licenza per CPU per una CPU che esegue la compressione e la decompressione dei dati piuttosto che un vero lavoro di database. Un'opzione migliore è trasferire il lavoro di compressione sul sistema storage.

#### <span id="page-20-0"></span>**Compressione adattiva**

La compressione adattiva è stata testata accuratamente con carichi di lavoro Enterprise senza effetti osservati sulle performance, anche in un ambiente all-flash in cui la latenza viene misurata in microsecondi. Alcuni clienti hanno anche segnalato un aumento delle performance con l'utilizzo della compressione, perché i dati rimangono compressi nella cache, aumentando di fatto la quantità di cache disponibile in un controller.

ONTAP gestisce i blocchi fisici in 4KB unità. La compressione adattiva utilizza dimensioni predefinite dei blocchi di compressione di 8KB KB, il che significa che i dati sono compressi in unità da 8KB KB. Corrisponde alle dimensioni dei blocchi di 8KB KB utilizzate più spesso dai database relazionali. Gli algoritmi di compressione diventano più efficienti con la compressione di un numero maggiore di dati come una singola unità. Una dimensione dei blocchi di compressione da 32KB KB sarebbe più efficiente in termini di spazio rispetto a un'unità dei blocchi di compressione da 8KB KB. Ciò significa che la compressione adattiva che utilizza le dimensioni predefinite dei blocchi di 8KB KB produce tassi di efficienza leggermente inferiori, ma esiste anche un vantaggio significativo nell'utilizzo di dimensioni inferiori dei blocchi di compressione. I carichi di lavoro dei database includono un'elevata attività di sovrascrittura. La sovrascrittura di un 8KB di un blocco di dati 32KB compresso richiede la lettura dell'intero 32KB di dati logici, la decompressione, l'aggiornamento della regione 8KB richiesta, la ricompressione e quindi la riscrittura dell'intero 32KB sui dischi. Si tratta di un'operazione molto costosa per un sistema storage ed è il motivo per cui alcuni storage array concorrenti basati su dimensioni dei blocchi di compressione più grandi implicano anche una significativa penalizzazione delle performance con i carichi di lavoro dei database.

 $\mathbf{d}$  .

Le dimensioni dei blocchi utilizzate dalla compressione adattiva possono essere aumentate fino a 32KB KB. Questo può migliorare l'efficienza di archiviazione e dovrebbe essere considerato per i file inattivi come i log delle transazioni e i file di backup quando una quantità sostanziale di tali dati è memorizzata nell'array. In alcune situazioni, i database attivi che utilizzano dimensioni blocco 16KB KB o 32KB KB possono anche trarre vantaggio dall'aumento delle dimensioni blocco della compressione adattiva per adeguarsi. Consulta un NetApp o un rappresentante del partner per ottenere indicazioni relative all'adeguatezza del tuo carico di lavoro.

Le dimensioni dei blocchi di compressione superiori a 8KB KB non devono essere utilizzate insieme alla deduplica nelle destinazioni di backup in streaming. Il motivo è che piccole modifiche ai dati di backup influiscono sulla finestra di compressione 32KB. Se la finestra si sposta, i dati compressi risultanti differiscono per l'intero file. La deduplica si verifica dopo la compressione, il che significa che il motore di deduplica vede ogni backup compresso in modo diverso. Se è richiesta la deduplica dei backup in streaming, è consigliabile utilizzare solo la compressione adattiva per blocchi da 8KB KB. La compressione adattiva è preferibile, perché funziona a blocchi di dimensioni inferiori e non interrompe l'efficienza di deduplica. Per motivi simili, la compressione lato host interferisce anche con l'efficienza della deduplica.

#### **Allineamento delle compressioni**

La compressione adattiva in un ambiente di database richiede alcune considerazioni sull'allineamento dei blocchi di compressione. Ciò rappresenta solo una preoccupazione per i dati che sono soggetti a sovrascritture casuali di blocchi molto specifici. Questo approccio è simile in teoria all'allineamento complessivo del file system, dove l'inizio di un file system deve essere allineato al limite di un dispositivo 4K e la dimensione di blocco di un file system deve essere un multiplo di 4K.

Ad esempio, una scrittura 8KB in un file viene compressa solo se si allinea con un limite 8KB all'interno del file system stesso. Questo punto significa che deve rientrare nel primo 8KB del file, nel secondo 8KB del file e così via. Il modo più semplice per garantire un corretto allineamento è utilizzare il tipo di LUN corretto, ogni partizione creata dovrebbe avere un offset dall'inizio del dispositivo che è un multiplo di 8K, e utilizzare una dimensione del blocco del file system che è un multiplo della dimensione del blocco del database.

Dati come backup o log delle transazioni sono operazioni scritte in sequenza che coprono più blocchi, tutti compressi. Pertanto, non è necessario considerare l'allineamento. L'unico modello di i/o che desta preoccupazione sono le sovrascritture casuali dei file.

#### **Compaction dei dati**

La data compaction è una tecnologia che migliora l'efficienza di compressione. Come indicato in precedenza, la sola compressione adattiva può garantire risparmi 2:1:1 al meglio, perché è limitata alla memorizzazione di un i/o da 8KB KB in un blocco WAFL da 4KB KB. I metodi di compressione con dimensioni dei blocchi maggiori garantiscono una maggiore efficienza. Tuttavia, non sono adatte per i dati che sono soggetti a piccole sovrascritture dei blocchi. La decompressione di 32KB unità di dati, l'aggiornamento di una porzione 8KB, la ricompressione e la riscrittura sui dischi crea overhead.

La data compaction opera consentendo di memorizzare più blocchi logici all'interno dei blocchi fisici. Ad esempio, un database con dati altamente comprimibili come testo o blocchi parzialmente completi può comprimere da 8KB a 1KB. Senza la compaction, quei 1KB PB di dati continuerebbero ad occupare un intero blocco da 4KB KB. Inline data compaction per memorizzare 1KB TB di dati compressi in sole 1KB:1 di spazio fisico insieme ad altri dati compressi. Non si tratta di una tecnologia di compressione, ma semplicemente di un metodo più efficiente per allocare spazio sulle unità e quindi non dovrebbe creare alcun effetto rilevabile sulle prestazioni.

Il grado di risparmio ottenuto varia. I dati già compressi o crittografati non possono in genere essere ulteriormente compressi, e pertanto tali set di dati non traggono vantaggio dalla compattazione. Al contrario, i file di dati appena inizializzati contenenti poco più dei metadati dei blocchi e la compressione di zeri fino a 80:1.

#### **Efficienza di conservazione sensibile alla temperatura**

L'efficienza dello storage sensibile alla temperatura (TSSE) è disponibile in ONTAP 9,8 e versioni successive e si basa sulle mappe termiche di accesso ai blocchi per identificare i blocchi a cui si accede raramente e

comprimerli con una maggiore efficienza.

#### **Deduplica**

La deduplica consiste nella rimozione di dimensioni dei blocchi duplicate da un set di dati. Ad esempio, se lo stesso blocco 4KB esistesse in 10 file diversi, la deduplica reindirizzerebbe quel blocco 4KB in tutti i file 10 allo stesso blocco fisico da 4KB KB. Il risultato sarebbe un miglioramento di 10:1 volte in efficienza per quei dati.

Dati come i LUN di avvio guest di VMware si deduplicano in genere in modo estremamente efficace poiché sono costituiti da più copie degli stessi file del sistema operativo. Sono state osservate un'efficienza pari o superiore a 100:1.

Alcuni dati non contengono dati duplicati. Ad esempio, un blocco Oracle contiene un'intestazione univoca a livello globale per il database e un trailer quasi univoco. Di conseguenza, la deduplica di un database Oracle raramente offre un risparmio superiore al 1%. La deduplica con i database MS SQL è leggermente migliore, ma i metadati univoci a livello di blocco rimangono un limite.

In pochi casi, sono stati osservati risparmi di spazio fino al 15% nei database con blocchi di dimensioni grandi e 16KB. Il 4KB iniziale di ciascun blocco contiene la testata unica a livello globale, mentre il 4KB finale contiene il rimorchio quasi unico. I blocchi interni sono candidati per la deduplica, sebbene in pratica ciò sia quasi interamente attribuito alla deduplica di dati azzerati.

Molti array della concorrenza rivendicano la capacità di deduplicare i database sulla base del presupposto che un database venga copiato più volte. Anche in questo caso è possibile utilizzare la deduplica NetApp, ma ONTAP offre un'opzione migliore: La tecnologia FlexClone di NetApp. Il risultato finale è lo stesso; vengono create più copie di un database che condividono la maggior parte dei blocchi fisici sottostanti. L'utilizzo di FlexClone è molto più efficiente della necessità di dedicare tempo alla copia e alla deduplica dei file di database. In effetti, non viene effettuata alcuna duplicazione piuttosto che deduplica, poiché al primo posto non viene mai creato un duplicato.

#### **Efficienza e thin provisioning**

Le funzionalità di efficienza sono forme di thin provisioning. Ad esempio, una LUN da 100GB GB che occupa un volume da 100GB GB potrebbe comprimere fino a 50GB GB. Non ci sono risparmi effettivi ancora realizzati perché il volume è ancora 100GB. Le dimensioni del volume devono essere innanzitutto ridotte in modo che lo spazio salvato possa essere utilizzato in un'altra posizione del sistema. Se successivamente le modifiche apportate al LUN da 100GB GB rendono i dati meno comprimibili, il LUN aumenta le dimensioni e il volume potrebbe riempirsi.

Il thin provisioning è vivamente consigliato in quanto consente di semplificare la gestione, offrendo al contempo un sostanziale miglioramento della capacità utilizzabile con conseguenti risparmi sui costi. Il motivo è semplice: Gli ambienti di database includono spesso molto spazio vuoto, un elevato numero di volumi e LUN e dati comprimibili. Il thick provisioning crea la riserva di spazio sullo storage per volumi e LUN, nel caso in cui un giorno raggiungano il 100% di riempimento e contengano dati non comprimibili al 100%. È improbabile che ciò accada mai. Il thin provisioning consente di recuperare lo spazio e di utilizzarlo altrove e consente la gestione della capacità basata sul sistema storage stesso piuttosto che su molti volumi e LUN più piccoli.

Alcuni clienti preferiscono utilizzare il thick provisioning, per carichi di lavoro specifici o generalmente basato su pratiche operative e di approvvigionamento consolidate.

**Attenzione:** se un volume viene sottoposto a thick provisioning, è necessario fare attenzione a disattivare completamente tutte le funzioni di efficienza per quel volume, inclusa la decompressione e la rimozione della deduplica tramite sis undo comando. Il volume non dovrebbe essere visualizzato in volume efficiency show output. In tal caso, il volume è ancora parzialmente configurato per le funzioni di efficienza. Di conseguenza, la sovrascrittura garantisce un funzionamento diverso, aumentando le possibilità che le

sovrascritture causino l'esaurimento inaspettato dello spazio del volume, con conseguenti errori di i/o del database.

#### **Best practice di efficienza**

NetApp consiglia di:

#### **Valori predefiniti AFF**

I volumi creati su ONTAP in esecuzione su un sistema AFF all-flash vengono sottoposti a thin provisioning con tutte le funzionalità di efficienza inline abilitate. Sebbene in genere i database non beneficino della deduplica e possano includere dati non comprimibili, le impostazioni predefinite sono comunque appropriate per quasi tutti i carichi di lavoro. ONTAP è progettato per elaborare in modo efficiente tutti i tipi di dati e gli schemi i/o, indipendentemente dal fatto che comportino risparmi. Le impostazioni predefinite devono essere modificate solo se le ragioni sono pienamente comprese e se vi è un vantaggio a deviare.

#### **Raccomandazioni generali**

- Se i volumi e/o le LUN non sono dotati di thin provisioning, è necessario disabilitare tutte le impostazioni di efficienza perché queste funzioni non offrono risparmi e la combinazione del thick provisioning con l'efficienza dello spazio può causare comportamenti imprevisti, inclusi errori di spazio esaurito.
- Se i dati non sono soggetti a sovrascritture, ad esempio con i backup o i log delle transazioni dei database, puoi ottenere una maggiore efficienza abilitando TSSE con un periodo di raffreddamento ridotto.
- Alcuni file potrebbero contenere una quantità significativa di dati non comprimibili, ad esempio quando la compressione è già abilitata a livello di applicazione dei file sono crittografati. Se uno di questi scenari è vero, considerare la possibilità di disattivare la compressione per consentire un funzionamento più efficiente su altri volumi che contengono dati comprimibili.
- Non utilizzare sia la compressione 32KB che la deduplica con i backup del database. Vedere la sezione [Compressione adattiva](#page-20-0) per ulteriori informazioni.

#### **Compressione dei database**

SQL Server dispone inoltre di funzionalità per comprimere e gestire in modo efficiente i dati. Attualmente SQL Server supporta due tipi di compressione dati: Compressione riga e compressione pagina.

La compressione riga modifica il formato di memorizzazione dei dati. Ad esempio, cambia interi e decimali nel formato a lunghezza variabile invece del formato a lunghezza fissa nativo. Inoltre, le stringhe di caratteri a lunghezza fissa vengono modificate nel formato a lunghezza variabile eliminando gli spazi vuoti. La compressione della pagina implementa la compressione della riga e altre due strategie di compressione (compressione del prefisso e compressione del dizionario). Per ulteriori dettagli sulla compressione delle pagine, consultare ["Implementazione della compressione pagina"](https://learn.microsoft.com/en-us/sql/relational-databases/data-compression/page-compression-implementation?view=sql-server-ver16&redirectedfrom=MSDN).

La compressione dei dati è attualmente supportata nelle edizioni Enterprise, Developer e Evaluation di SQL Server 2008 e versioni successive. Sebbene la compressione possa essere eseguita dal database stesso, ciò si verifica raramente in un ambiente SQL Server.

Di seguito sono riportati i suggerimenti per la gestione dello spazio per i file di dati di SQL Server

- Utilizzo del thin provisioning negli ambienti SQL Server per migliorare l'utilizzo dello spazio e ridurre i requisiti generali di storage quando viene utilizzata la funzionalità di garanzia di spazio.
- Utilizza l'espansione automatica per la maggior parte delle configurazioni di implementazione più comuni, perché l'amministratore dello storage deve solo monitorare l'utilizzo dello spazio nell'aggregato.

• Si consiglia di non abilitare la deduplica su qualsiasi volume contenente file di dati di SQL Server a meno che non sia noto che il volume contiene più copie degli stessi dati, come ad esempio il ripristino del database dai backup su un singolo volume.

#### **Bonifica dello spazio**

Il recupero di spazio può essere avviato periodicamente per recuperare spazio inutilizzato in un LUN. Con SnapCenter, puoi usare il seguente comando PowerShell per iniziare il recupero dello spazio.

Invoke-SdHostVolumeSpaceReclaim -Path drive\_path

Se è necessario eseguire il recupero di spazio, questo processo deve essere eseguito durante i periodi di attività bassa, poiché inizialmente consuma cicli sull'host.

## <span id="page-24-0"></span>**Data Protection di Microsoft SQL Server con il software di gestione NetApp**

La pianificazione del backup del database si basa sui requisiti aziendali. Combinando la tecnologia Snapshot NetApp di ONTAP e sfruttando le API di Microsoft SQL Server, è possibile eseguire rapidamente un backup coerente con le applicazioni indipendentemente dalle dimensioni dei database dell'utente. Per requisiti di gestione dei dati più avanzati o scale-out, NetApp offre SnapCenter.

## **SnapCenter**

SnapCenter è il software di data Protection di NetApp per le applicazioni aziendali. I database di SQL Server possono essere protetti in modo rapido e semplice con il plug-in SnapCenter per SQL Server e con operazioni del sistema operativo gestite dal plug-in SnapCenter per Microsoft Windows.

L'istanza di SQL Server può essere un'installazione autonoma, un'istanza cluster di failover o può essere un gruppo di disponibilità sempre attivo. Il risultato è che, grazie a un singolo pannello di controllo, i database possono essere protetti, clonati e ripristinati da una copia primaria o secondaria. SnapCenter può gestire database SQL Server sia on-premise, nel cloud che in configurazioni ibride. Le copie dei database possono essere create in pochi minuti sull'host originale o alternativo per lo sviluppo o per il reporting.

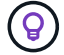

**NetApp recommended** Using SnapCenter to create Snapshot copy. Anche il metodo T-SQL descritto di seguito funziona, ma SnapCenter offre un'automazione completa sul processo di backup, ripristino e cloning. Esegue inoltre il rilevamento per garantire che vengano creati gli snapshot corretti. Non è necessaria alcuna pre-configurazione. … SQL Server richiede inoltre un coordinamento tra il sistema operativo e lo storage per garantire che i dati corretti siano presenti negli snapshot al momento della creazione. Nella maggior parte dei casi, l'unico metodo sicuro per eseguire questa operazione è SnapCenter o T-SQL. Gli snapshot creati senza questo coordinamento aggiuntivo potrebbero non essere recuperabili in modo affidabile.

Per ulteriori informazioni sul plug-in di SQL Server per SnapCenter, vedere ["TR-4714: Guida alle Best practice](https://www.netapp.com/pdf.html?item=/media/12400-tr4714.pdf) [per SQL Server con NetApp SnapCenter"](https://www.netapp.com/pdf.html?item=/media/12400-tr4714.pdf).

## **Protezione del database mediante snapshot T-SQL**

In SQL Server 2022, Microsoft ha introdotto le istantanee T-SQL che offrono un percorso per la creazione di script e l'automazione delle operazioni di backup. Invece di eseguire copie di dimensioni normali, è possibile preparare il database per le snapshot. Una volta che il database è pronto per il backup, è possibile sfruttare le API REST di ONTAP per creare snapshot.

Di seguito è riportato un esempio di flusso di lavoro di backup:

- 1. Bloccare un database con il comando ALTER. In questo modo il database viene preparato per uno snapshot coerente sullo storage sottostante. Dopo il blocco è possibile scongelare il database e registrare lo snapshot con il comando di BACKUP.
- 2. Eseguire snapshot di più database sui volumi di storage contemporaneamente con il nuovo GRUPPO DI BACKUP e i comandi DEL SERVER DI BACKUP.
- 3. Eseguire backup COMPLETI o backup COMPLETI COPY\_ONLY. Anche questi backup sono registrati in msdb.
- 4. Eseguire il recovery point-in-time utilizzando i backup di log eseguiti con il normale approccio di streaming dopo il backup COMPLETO delle snapshot. Se lo si desidera, sono supportati anche i backup differenziali in streaming.

Per ulteriori informazioni, vedere ["Documentazione Microsoft per conoscere le istantanee T-SQL".](https://learn.microsoft.com/en-us/sql/relational-databases/databases/create-a-database-snapshot-transact-sql?view=sql-server-ver16)

## <span id="page-25-0"></span>**Disaster recovery per Microsoft SQL Server con ONTAP**

I database e le infrastrutture applicative aziendali spesso richiedono la replica per proteggersi da disastri naturali o interruzioni impreviste del business, con tempi di inattività minimi.

La funzionalità di replica del gruppo di disponibilità always-on di SQL Server può essere un'opzione eccellente, mentre NetApp offre la possibilità di integrare la protezione dei dati con la funzionalità always-on. In alcuni casi, tuttavia, è consigliabile prendere in considerazione la tecnologia di replica ONTAP. Le opzioni di replica di ONTAP, tra cui MetroCluster e SnapMirror, possono scalare meglio con un impatto minimo sulle performance, proteggere i dati non SQL e generalmente fornire una soluzione di replica e DR con l'infrastruttura completa.

### **SnapMirror asincrono**

La tecnologia SnapMirror offre una soluzione aziendale asincrona rapida e flessibile per la replica dei dati su LAN e WAN. La tecnologia SnapMirror trasferisce solo i blocchi di dati modificati a destinazione dopo la creazione del mirror iniziale, riducendo in modo significativo i requisiti di larghezza di banda di rete.

Di seguito sono riportati alcuni consigli su SnapMirror per SQL Server:

- In caso di utilizzo di CIFS, la SVM di destinazione deve appartenere allo stesso dominio Active Directory del quale fa parte la SVM di origine, in modo da non interrompere le liste per il controllo degli accessi (ACL) archiviate nei file NAS durante il ripristino in caso di disastro.
- L'utilizzo di nomi di volumi di destinazione identici ai nomi di volumi di origine non è necessario, ma può semplificare la gestione del processo di montaggio dei volumi di destinazione nella destinazione. Se viene utilizzato CIFS, occorre rendere identico il namespace NAS di destinazione nei percorsi e nella struttura delle directory al namespace di origine.
- Per motivi di coerenza, non pianificare gli update SnapMirror dai controller. Attiva invece gli update di SnapMirror da SnapCenter per aggiornare SnapMirror al termine del backup completo o del log.

• Distribuire volumi che contengono dati SQL Server tra diversi nodi nel cluster per consentire a tutti i nodi del cluster di condividere l'attività di replica di SnapMirror. Questa distribuzione ottimizza l'utilizzo delle risorse dei nodi.

Per ulteriori informazioni su SnapMirror, vedere ["TR-4015: Guida alle Best practice e alla configurazione di](https://www.netapp.com/us/media/tr-4015.pdf) [SnapMirror per ONTAP 9".](https://www.netapp.com/us/media/tr-4015.pdf)

## <span id="page-26-0"></span>**Protezione di Microsoft SQL Server su ONTAP**

La protezione di un ambiente di database SQL Server è un'operazione multidimensionale che va oltre la gestione del database stesso. ONTAP offre diverse funzioni esclusive progettate per proteggere gli aspetti dello storage dell'infrastruttura di database.

## **Copie Snapshot**

Le snapshot di storage sono repliche point-in-time dei dati di destinazione. L'implementazione di ONTAP include le funzionalità per impostare varie policy e memorizzare fino a 1024 snapshot per volume. Le Snapshot in ONTAP sono efficienti in termini di spazio. Lo spazio viene consumato solo quando viene modificato il set di dati originale. Sono anche di sola lettura. Uno snapshot può essere eliminato, ma non può essere modificato.

In alcuni casi, le snapshot possono essere pianificate direttamente su ONTAP. In altri casi, software come SnapCenter potrebbe essere necessario per orchestrare le operazioni dell'applicazione o del sistema operativo prima di creare snapshot. Qualunque sia l'approccio migliore per i tuoi workload, un'aggressiva strategia di snapshot può garantire sicurezza dei dati tramite un accesso frequente e facilmente accessibile ai backup di ogni elemento, dalle LUN di avvio ai database mission-critical.

**Nota**: Un volume flessibile ONTAP, o più semplicemente, un volume non è sinonimo di LUN. I volumi sono container di gestione per dati come file o LUN. Ad esempio, un database può essere posizionato su un set di stripe da 8 LUN, con tutti i LUN contenuti in un singolo volume.

Per ulteriori informazioni sulle istantanee, fare clic su ["qui."](https://docs.netapp.com/us-en/ontap/data-protection/manage-local-snapshot-copies-concept.html)

## **Snapshot a prova di manomissione**

A partire da ONTAP 9.12.1, le snapshot non sono solo di lettura, ma possono anche essere protette da eliminazioni accidentali o intenzionali. La funzione è denominata istantanee antimanomissione. È possibile impostare e applicare un periodo di conservazione tramite policy snapshot. Gli snapshot risultanti non possono essere eliminati fino a quando non hanno raggiunto la data di scadenza. Non sono presenti sostituzioni amministrative o del centro di supporto.

In questo modo, un intruso, un malintenzionato o persino un attacco ransomware non sono in grado di compromettere i backup, anche nel caso in cui abbiano accesso al sistema ONTAP stesso. Se combinato con una pianificazione degli snapshot frequente, offre una data Protection estremamente potente con un RPO molto basso.

Per ulteriori informazioni sulle istantanee antimanomissione, fare clic su ["qui."](https://docs.netapp.com/us-en/ontap/snaplock/snapshot-lock-concept.html)

## **Replica SnapMirror**

Gli snapshot possono anche essere replicati su un sistema remoto. Sono incluse le istantanee antimanomissione, in cui il periodo di conservazione viene applicato e applicato sul sistema remoto. Come risultato otterrai gli stessi vantaggi di protezione dei dati delle snapshot locali, ma i dati verranno posizionati in un secondo storage array. In questo modo si garantisce che la distruzione dell'array originale non comprometta i backup.

Un secondo sistema apre anche nuove opzioni per la sicurezza amministrativa. Ad esempio, alcuni clienti NetApp segregano le credenziali di autenticazione per i sistemi di storage primario e secondario. Nessun utente amministrativo singolo ha accesso a entrambi i sistemi, il che significa che un amministratore malintenzionato non può eliminare tutte le copie dei dati.

Per ulteriori informazioni su SnapMirror, fare clic su ["qui."](https://docs.netapp.com/us-en/ontap/data-protection/snapmirror-unified-replication-concept.html)

## **Macchine virtuali di storage**

Un sistema di storage ONTAP appena configurato è simile a un server VMware ESX appena configurato, perché nessuno di questi può supportare gli utenti fino alla creazione di una macchina virtuale. Con ONTAP viene creata una Storage Virtual Machine (SVM) che diventa l'unità di gestione dello storage più base. Ciascuna SVM dispone di risorse di storage, configurazioni di protocolli, indirizzi IP e WWN FCP. Questa è la base di ONTAP mult-tenancy.

Ad esempio, è possibile configurare una SVM per i carichi di lavoro di produzione critici e una seconda SVM su un segmento di rete diverso per le attività di sviluppo. Quindi, è possibile limitare l'accesso alla SVM di produzione a determinati amministratori, garantendo al contempo agli sviluppatori un controllo più esteso sulle risorse storage nella SVM di sviluppo. Potrebbe anche essere necessario fornire una terza SVM ai tuoi team finanziari e delle risorse umane per memorizzare dati particolarmente critici solo per gli occhi.

Per ulteriori informazioni sulle SVM, fare clic su ["qui."](https://docs.netapp.com/us-en/ontap/concepts/storage-virtualization-concept.html)

## **RBAC amministrativo**

ONTAP offre un potente role-based access control (RBAC) per gli accessi amministrativi. Alcuni amministratori potrebbero aver bisogno di un accesso completo al cluster, altri invece potrebbero aver bisogno solo dell'accesso a determinate SVM. Il personale avanzato dell'helpdesk potrebbe aver bisogno di aumentare le dimensioni dei volumi. Il risultato è la possibilità di concedere agli utenti amministrativi l'accesso necessario per eseguire le proprie responsabilità lavorative, e niente di più. Inoltre, è possibile proteggere questi accessi utilizzando PKI di vari fornitori, limitare l'accesso solo alle chiavi ssh e applicare blocchi dei tentativi di accesso non riusciti.

Per ulteriori informazioni sul controllo dell'accesso amministrativo, fare clic su ["qui."](https://docs.netapp.com/us-en/ontap/authentication/manage-access-control-roles-concept.html)

## **Autenticazione a più fattori**

ONTAP e alcuni altri prodotti NetApp supportano ora l'autenticazione a più fattori (MFA) utilizzando una vasta gamma di metodi. Il risultato è un nome utente/password compromesso da solo non è un thread di sicurezza senza i dati del secondo fattore, come un FOB o un'applicazione per smartphone.

Per ulteriori informazioni, fare clic su ["qui."](https://docs.netapp.com/us-en/ontap/authentication/mfa-overview.html)

## **RBAC API**

L'automazione richiede chiamate API, ma non tutti gli strumenti richiedono un accesso amministrativo completo. Per contribuire a proteggere i sistemi di automazione, RBAC è disponibile anche a livello di API. È possibile limitare gli account utente di automazione alle chiamate API richieste. Ad esempio, il software di monitoraggio non richiede l'accesso alle modifiche, ma solo l'accesso in lettura. I workflow che forniscono storage non hanno bisogno della capacità di eliminare lo storage.

Per ulteriori informazioni, avviare il sistema [here.](https://docs.netapp.com/us-en/ontap-automation/rest/rbac_overview.html)

## **Verifica multi-admin (MAV)**

L'autenticazione a più "fattori" può essere ulteriormente eseguita richiedendo l'approvazione di determinate attività da parte di due amministratori diversi, ciascuno con le proprie credenziali. Ciò include la modifica delle autorizzazioni di accesso, l'esecuzione dei comandi diagnostici e l'eliminazione dei dati.

Per ulteriori informazioni sulla verifica multi-admin (MAV), fare clic su ["qui"](https://docs.netapp.com/us-en/ontap/multi-admin-verify/index.html)

#### **Informazioni sul copyright**

Copyright © 2024 NetApp, Inc. Tutti i diritti riservati. Stampato negli Stati Uniti d'America. Nessuna porzione di questo documento soggetta a copyright può essere riprodotta in qualsiasi formato o mezzo (grafico, elettronico o meccanico, inclusi fotocopie, registrazione, nastri o storage in un sistema elettronico) senza previo consenso scritto da parte del detentore del copyright.

Il software derivato dal materiale sottoposto a copyright di NetApp è soggetto alla seguente licenza e dichiarazione di non responsabilità:

IL PRESENTE SOFTWARE VIENE FORNITO DA NETAPP "COSÌ COM'È" E SENZA QUALSIVOGLIA TIPO DI GARANZIA IMPLICITA O ESPRESSA FRA CUI, A TITOLO ESEMPLIFICATIVO E NON ESAUSTIVO, GARANZIE IMPLICITE DI COMMERCIABILITÀ E IDONEITÀ PER UNO SCOPO SPECIFICO, CHE VENGONO DECLINATE DAL PRESENTE DOCUMENTO. NETAPP NON VERRÀ CONSIDERATA RESPONSABILE IN ALCUN CASO PER QUALSIVOGLIA DANNO DIRETTO, INDIRETTO, ACCIDENTALE, SPECIALE, ESEMPLARE E CONSEQUENZIALE (COMPRESI, A TITOLO ESEMPLIFICATIVO E NON ESAUSTIVO, PROCUREMENT O SOSTITUZIONE DI MERCI O SERVIZI, IMPOSSIBILITÀ DI UTILIZZO O PERDITA DI DATI O PROFITTI OPPURE INTERRUZIONE DELL'ATTIVITÀ AZIENDALE) CAUSATO IN QUALSIVOGLIA MODO O IN RELAZIONE A QUALUNQUE TEORIA DI RESPONSABILITÀ, SIA ESSA CONTRATTUALE, RIGOROSA O DOVUTA A INSOLVENZA (COMPRESA LA NEGLIGENZA O ALTRO) INSORTA IN QUALSIASI MODO ATTRAVERSO L'UTILIZZO DEL PRESENTE SOFTWARE ANCHE IN PRESENZA DI UN PREAVVISO CIRCA L'EVENTUALITÀ DI QUESTO TIPO DI DANNI.

NetApp si riserva il diritto di modificare in qualsiasi momento qualunque prodotto descritto nel presente documento senza fornire alcun preavviso. NetApp non si assume alcuna responsabilità circa l'utilizzo dei prodotti o materiali descritti nel presente documento, con l'eccezione di quanto concordato espressamente e per iscritto da NetApp. L'utilizzo o l'acquisto del presente prodotto non comporta il rilascio di una licenza nell'ambito di un qualche diritto di brevetto, marchio commerciale o altro diritto di proprietà intellettuale di NetApp.

Il prodotto descritto in questa guida può essere protetto da uno o più brevetti degli Stati Uniti, esteri o in attesa di approvazione.

LEGENDA PER I DIRITTI SOTTOPOSTI A LIMITAZIONE: l'utilizzo, la duplicazione o la divulgazione da parte degli enti governativi sono soggetti alle limitazioni indicate nel sottoparagrafo (b)(3) della clausola Rights in Technical Data and Computer Software del DFARS 252.227-7013 (FEB 2014) e FAR 52.227-19 (DIC 2007).

I dati contenuti nel presente documento riguardano un articolo commerciale (secondo la definizione data in FAR 2.101) e sono di proprietà di NetApp, Inc. Tutti i dati tecnici e il software NetApp forniti secondo i termini del presente Contratto sono articoli aventi natura commerciale, sviluppati con finanziamenti esclusivamente privati. Il governo statunitense ha una licenza irrevocabile limitata, non esclusiva, non trasferibile, non cedibile, mondiale, per l'utilizzo dei Dati esclusivamente in connessione con e a supporto di un contratto governativo statunitense in base al quale i Dati sono distribuiti. Con la sola esclusione di quanto indicato nel presente documento, i Dati non possono essere utilizzati, divulgati, riprodotti, modificati, visualizzati o mostrati senza la previa approvazione scritta di NetApp, Inc. I diritti di licenza del governo degli Stati Uniti per il Dipartimento della Difesa sono limitati ai diritti identificati nella clausola DFARS 252.227-7015(b) (FEB 2014).

#### **Informazioni sul marchio commerciale**

NETAPP, il logo NETAPP e i marchi elencati alla pagina<http://www.netapp.com/TM> sono marchi di NetApp, Inc. Gli altri nomi di aziende e prodotti potrebbero essere marchi dei rispettivi proprietari.